Produkt-Handbuch **ABB i-bus® EIB / KNX EIB-Überwachungsbaustein, EUB/S 1.1**

Gebäude-System technik

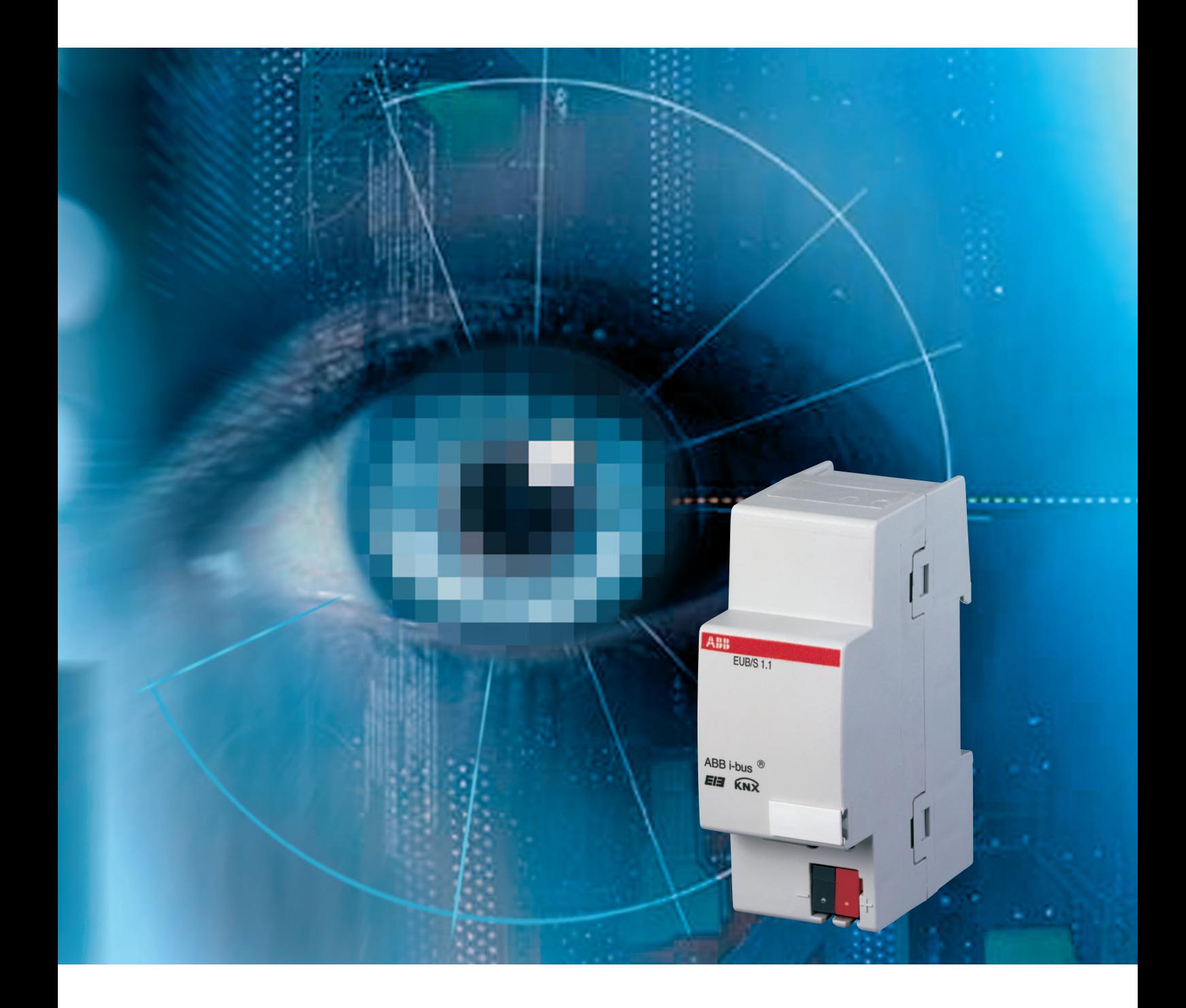

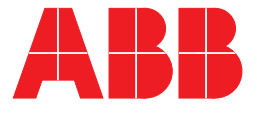

Dieses Handbuch beschreibt die Funktion des EIB-Überwachungsbausteins EUB/S 1.1 mit dem Anwendungsprogramm "EIB-Überwachung/1.1". Technische Änderungen und Irrtümer sind vorbehalten.

#### **Haftungsausschluss:**

Trotz Überprüfung des Inhalts dieser Druckschrift auf Übereinstimmung mit der Hard- und Software können Abweichungen nicht vollkommen ausgeschlossen werden. Daher können wir hierfür keine Gewähr übernehmen. Notwendige Korrekturen fließen in neue Versionen des Handbuchs ein. Bitte teilen Sie uns Verbesserungsvorschläge mit.

# **Inhalt**

#### Seite and the contract of the contract of the contract of the Seite

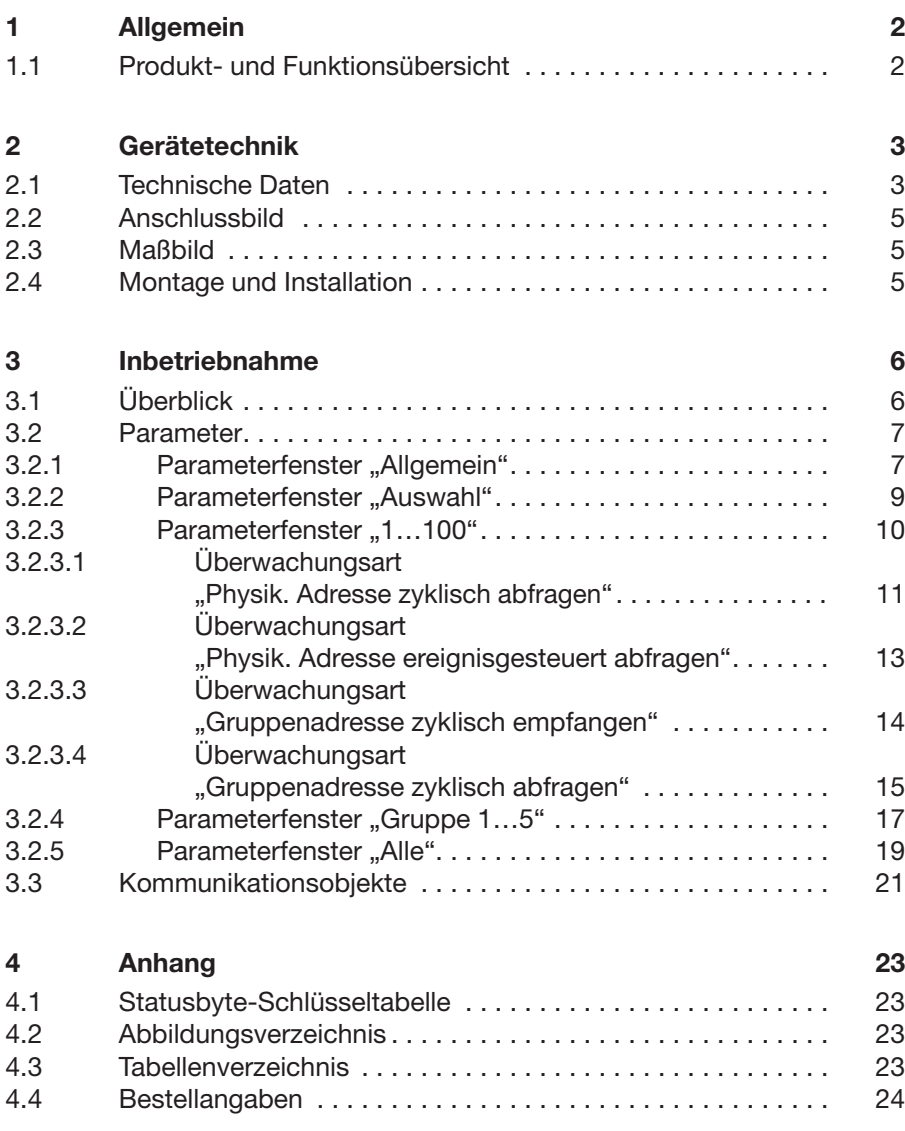

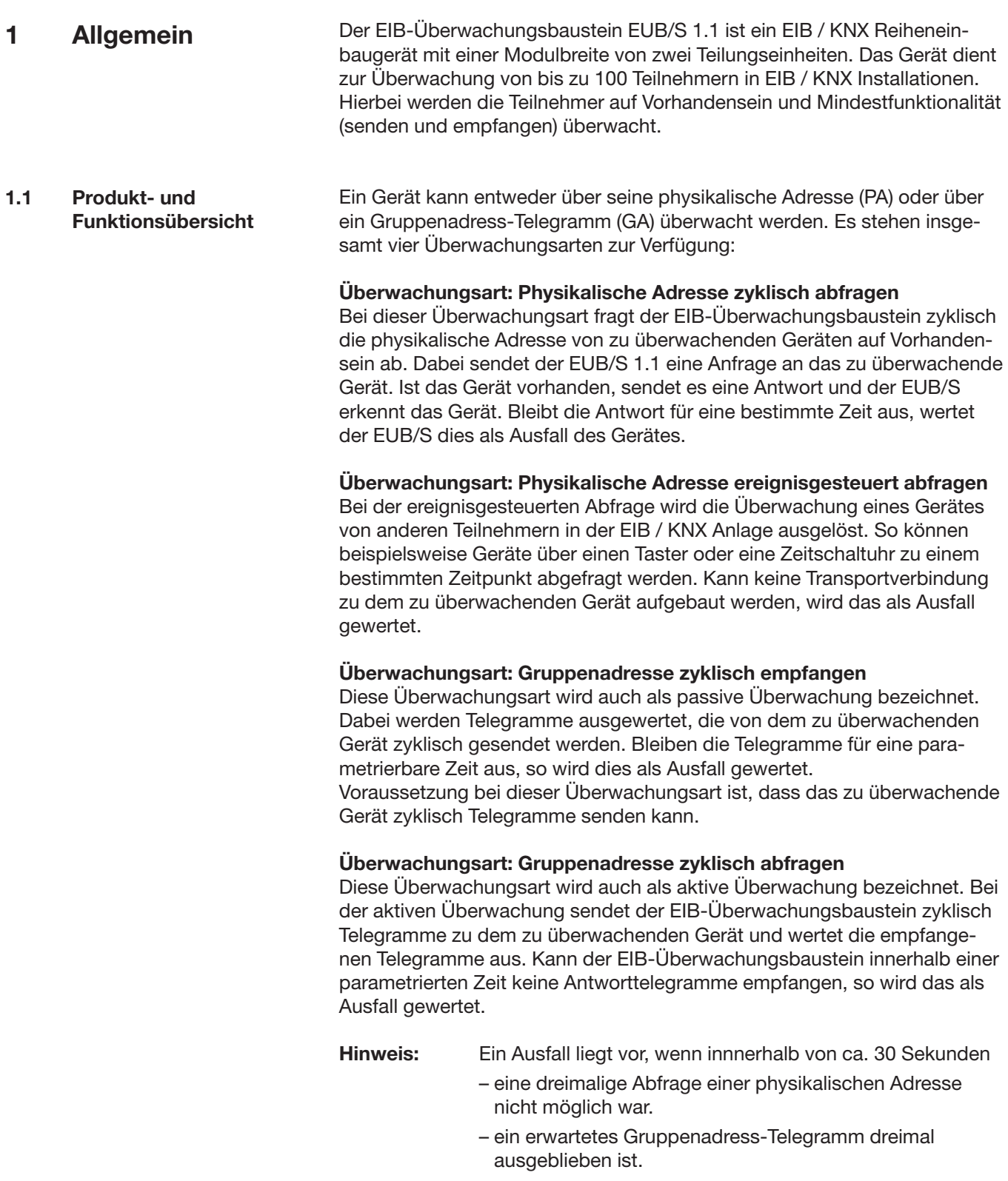

# **Gerätetechnik**

### **2 Gerätetechnik**

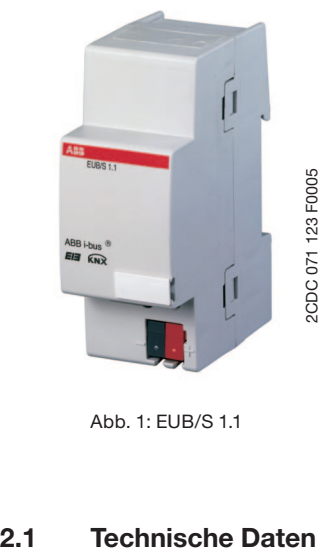

Der EIB-Überwachungsbaustein EUB/S 1.1 ermöglicht die Überwachung von bis zu 100 Geräten in EIB / KNX Anlagen. Dabei werden Busteilnehmer auf Vorhandensein und Mindestfunktionalität (senden und empfangen) überwacht.

Die Überwachung kann über vier verschiedene Überwachungsarten erfolgen. Weiterhin können Geräte in bis zu fünf Gruppen zur Überwachung zusammengefasst werden.

# Abb. 1: EUB/S 1.1

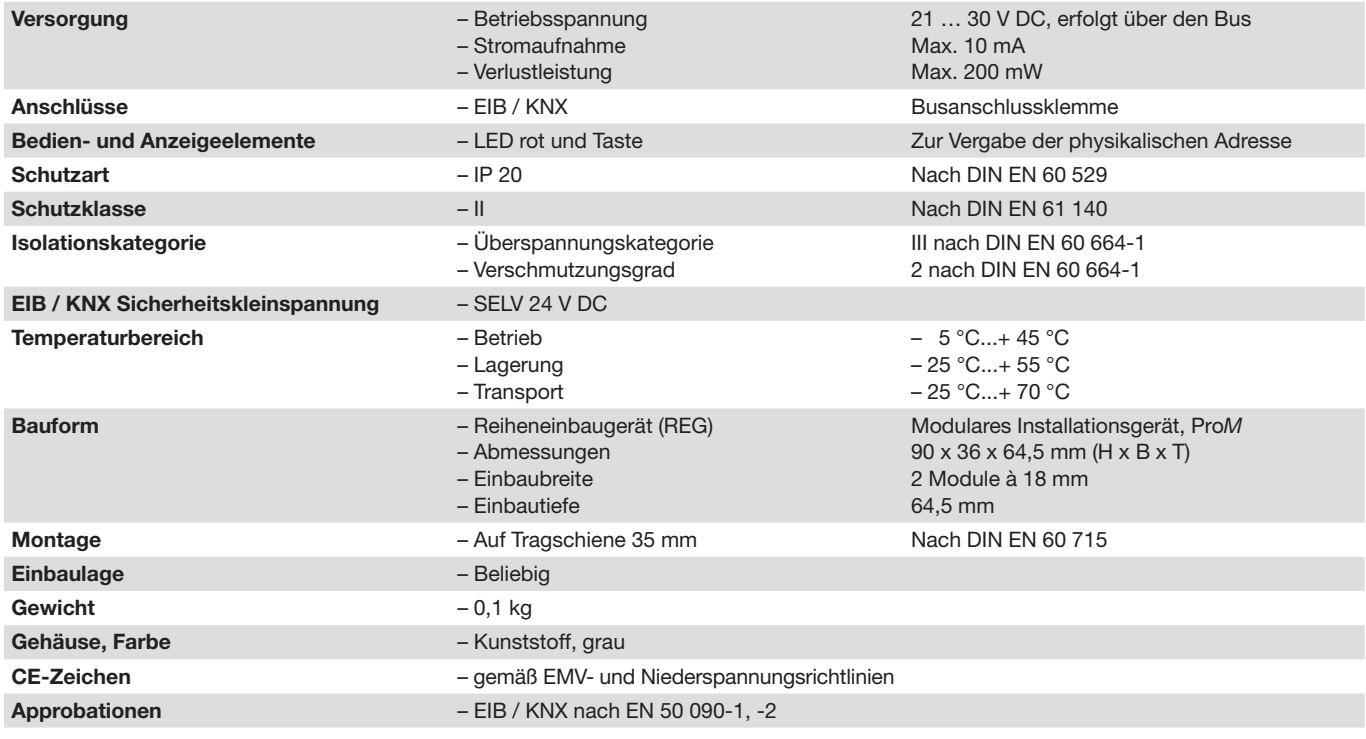

Tab. 1: Technische Daten

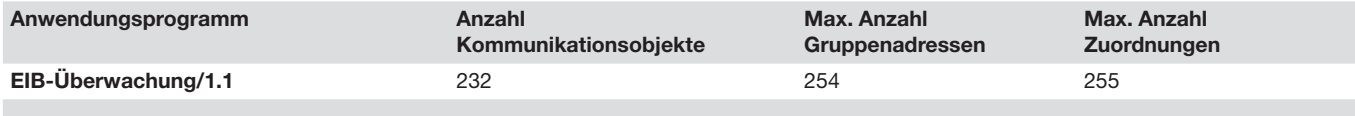

Tab. 2: Anwendungsprogramm

**Hinweis:** Für die Programmierung ist die ETS2 V 1.3 oder höher erforderlich. Bei Verwendung der ETS3 ist eine Datei vom Typ ".VD3" zu importieren. Das Anwendungsprogramm liegt in der ETS2 / ETS3 unter ABB / Sicherheit und Überwachung / Kontroller ab.

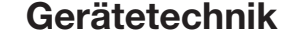

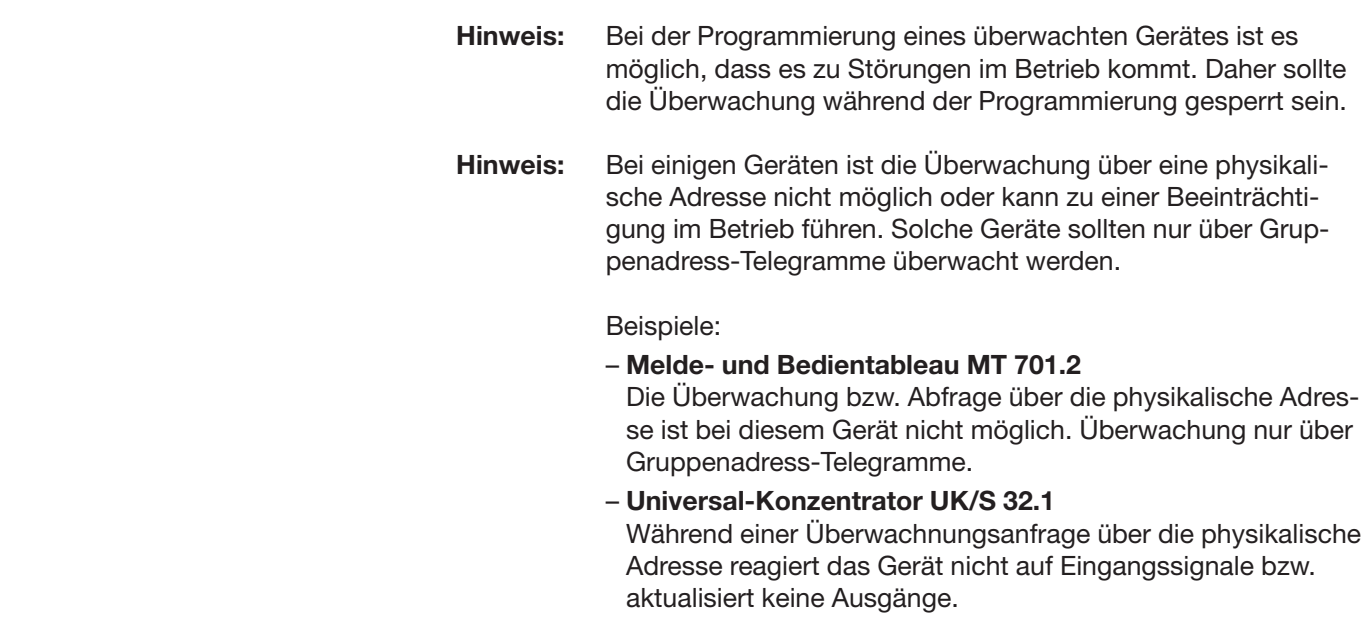

## **Gerätetechnik**

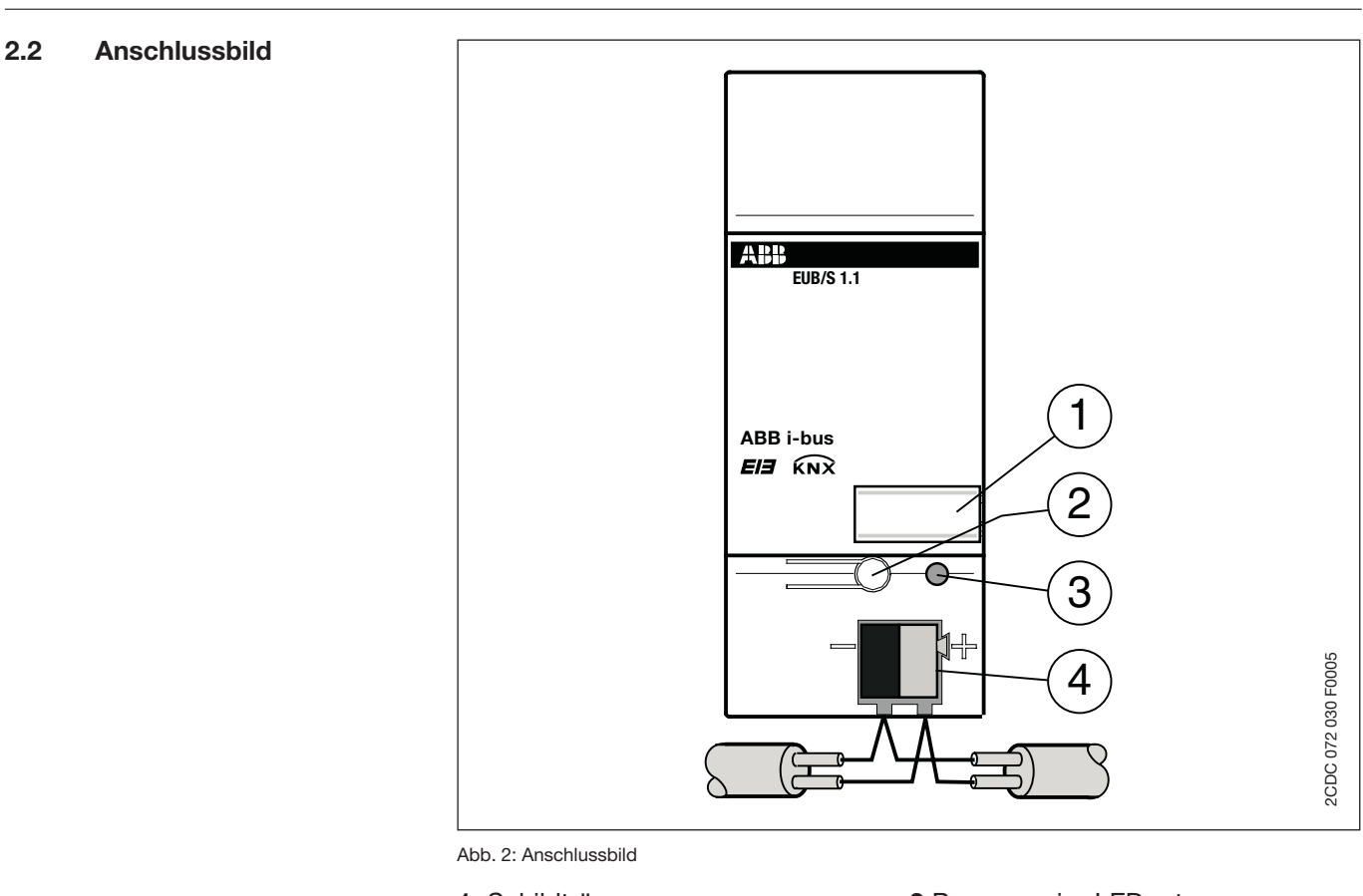

- 
- **2** Programmier-Taste
- **1** Schildträger **3** Programmier-LED rot

#### **2.3 Maßbild**

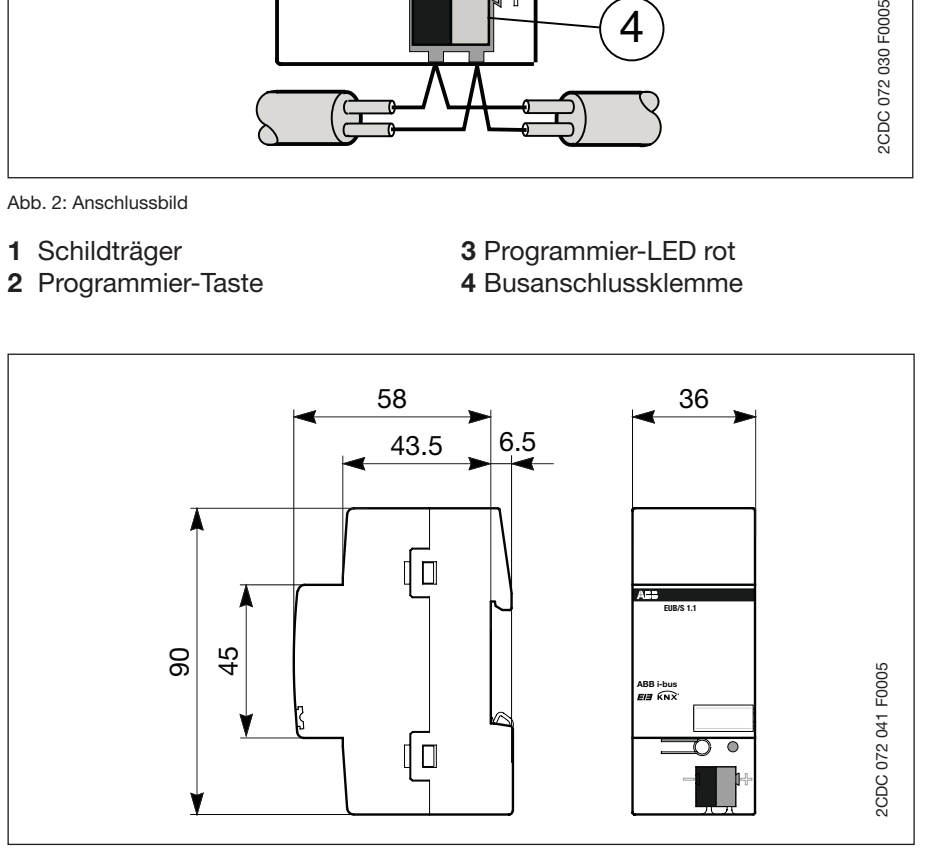

Abb. 3: Gerätemaße

**2.4 Montage und Installation** Der EIB-Überwachungsbaustein EUB/S 1.1 ist zum Einbau in Verteilern oder Kleingehäusen für Schnellbefestigung auf 35 mm Tragschienen nach DIN EN 60715 geeignet.

Das Gerät kann in jeder Einbaulage montiert werden.

 Die Zugänglichkeit des Gerätes zum Betreiben, Prüfen, Besichtigen, Warten und Reparieren muss sichergestellt sein (gem. DIN VDE 0100-520).

**3.1 Überblick** Für den EIB-Überwachungsbaustein steht das Anwendungsprogramm "*EIB-Überwachung/1.1*" zur Verfügung. Die Programmierung erfordert die EIB Tool Software ETS2 **V1.3** oder höher. Bei Verwendung der ETS3 ist eine Datei vom Typ ".VD3" zu importieren.

#### **Auslieferungszustand**

Das Gerät besitzt werksseitig die physikalische Adresse 15.15.255. Das Applikationsprogramm ist bereits vorgeladen, so dass bei der Inbetriebnahme nur noch die eingestellten Parameter und die zugeordneten Gruppenadressen per ETS programmiert werden.

#### **Zykluszeiten**

Um Buslast und Telegrammverkehr in EIB / KNX Anlagen bei Verwendung des EIB-Überwachungsbausteins möglichst gering zu halten, sind die minimalen Zykluszeiten für die Überwachungsarten *Physikalische Adresse zyklisch abfragen* und *Gruppenadresse zyklisch abfragen* werkseitig voreingestellt:

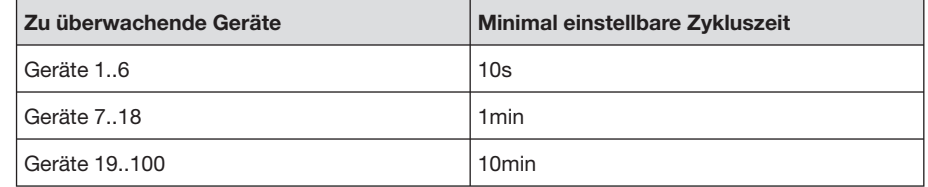

Tab. 3: Voreingestellte Zykluszeiten

**Hinweis:** Um die Buslast gering zu halten, sollten bei zyklisch sendenden Geräten die Überwachungszyklen größer als 10 Minuten parametriert werden.

#### **3.2 Parameter**

In folgenden Kapiteln werden die einzelnen Parameterfenster mit den zugehörigen Parametern genauer beschrieben. Unterstrichene Parameterwerte sind werkseitig voreingestellt.

**3.2.1 Parameterfenster "Allgemein"**

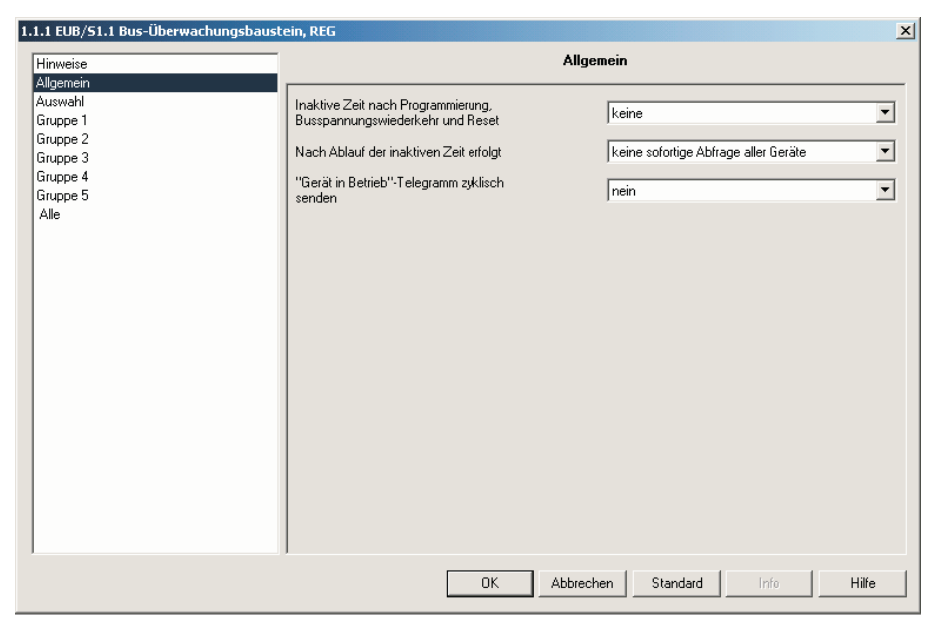

Abb. 4: Parameterfenster "Allgemein"

#### **Inaktive Zeit nach Programmierung, Busspannungswiederkehr und Reset**

Optionen: keine / 1s / ... / 40s / 1min / ... / 40min / 1h / ... / 10h / 24h

Es kann eine sogenannte inaktive Zeit parametriert werden. Während dieser Zeit werden keine Telegramme gesendet und empfangene Telegramme nicht ausgewertet. Nach Busspannungswiederkehr, Programmierung und Reset sind alle Objektwerte gelöscht.

#### **Nach Ablauf der inaktiven Zeit erfolgt**

Optionen: keine sofortige Abfrage aller Geräte Sofortige Abfrage mit 1s Telegr.-Abstand ... Sofortige Abfrage mit 10s Telegr.-Abstand

Nach Ablauf der inaktiven Zeit kann entweder die Überwachung mit den parametrierten individuellen Überwachungszeiten starten oder zunächst eine sofortige Abfrage aller zu überwachenden Geräte erfolgen. Die Zeit zwischen den Abfragetelegrammen ist einstellbar.

#### **"In Betrieb" -Telegramm zyklisch senden**

Optionen: nein/ja

Mit diesem Parameter können zyklische Telegramme gesendet werden. Diese Telegramme können zur Funktionsüberwachung des EIB-Überwachungsbausteins verwendet werden. Wird z.B. zyklisch der Wert "1" zu einem Aktor mit der Treppenlichtfunktion gesendet, kann damit durch das Ausbleiben des Telegramms der Ausfall des EIB-Überwachungsbausteines signalisiert werden.

Wird die Option *ja* gewählt, wird der zugehörige Parameter *Zykluszeit* angezeigt.

# **Zykluszeit**

10s / ... / 40s / 1min / ... / 40min / 1h / ... / 10h / 24h

Mit diesem Parameter wird festgelegt, in welchen Zeitabständen der EIB-Überwachungsbaustein Telegramme zum Zweck der Funktionsüberwachung senden soll.

#### **3.2.2 Parameterfenster "Auswahl"**

Mit dem EIB-Überwachungsbaustein EUB/S 1.1 können bis zu 100 Geräte überwacht werden. In dem Parameterfenster *Auswahl* wird festgelegt, wie viele Geräte überwacht werden sollen.

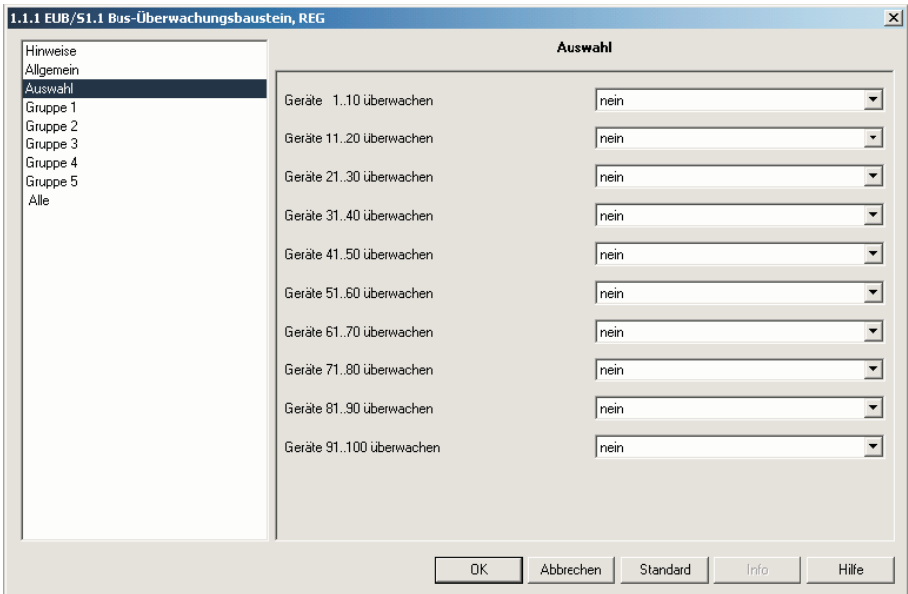

Abb. 5: Parameterfenster "Auswahl"

#### **Geräte xx..xx überwachen** Optionen: nein/ja

Wird beispielsweise der Parameter *Geräte 1..10 überwachen* mit der Option *ja* freigeschaltet, so können anschließend die Geräte 1 bis 10 parametriert werden. Sollen 100 Geräte überwacht werden, so müssen alle Parameter in diesem Parameterfenster auf *ja* eingestellt werden.

#### **3.2.3 Parameterfenster "1...100"**

Für jedes zu überwachende Gerät steht je ein Parameterfenster zur Verfügung. Hier kann individuell die Überwachungsart der einzelnen Geräte eingestellt werden.

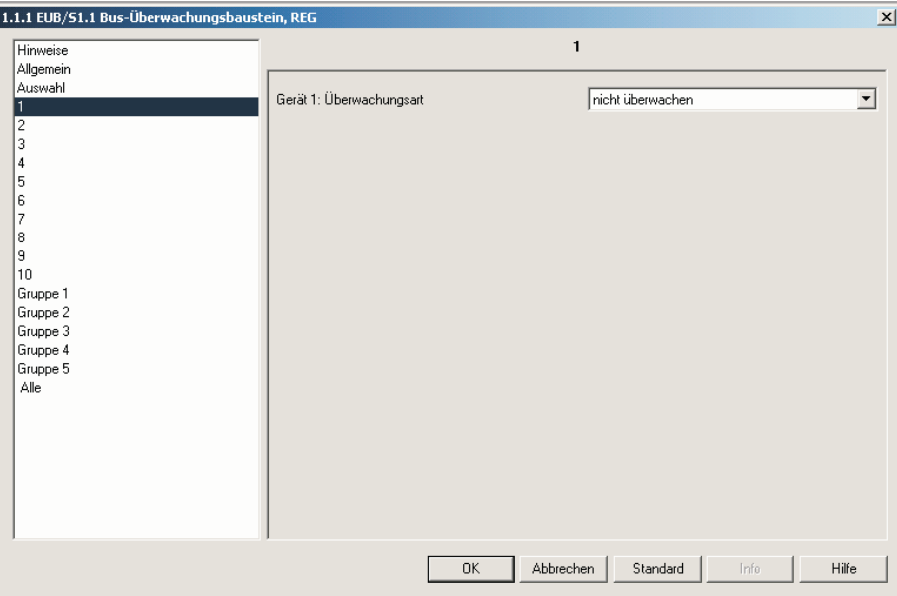

Abb. 6: Parameterfenster "Gerät x: Überwachungsart"

#### **Gerät x: Überwachungsart**

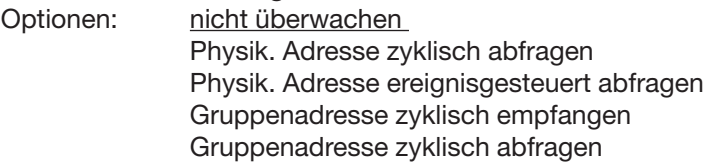

Die Funktionen der Parameterwerte für die Überwachungsarten sind in den folgenden vier Abschnitten erläutert.

#### **3.2.3.1 Überwachungsart "Physik. Adresse zyklisch abfragen"**

Bei der Abfrage eines Gerätes über die physikalische Adresse wird zu dem überwachenden Gerät zyklisch eine Transportverbindung aufgebaut. Bleibt die Rückmeldung des zu überwachenden Gerätes aus, so wird das als Ausfall gewertet.

Wird die Überwachungsart *Physik. Adresse zyklisch abfragen* gewählt, ist in der ETS3 nachfolgend abgebildetes Parameterfenster zu sehen:

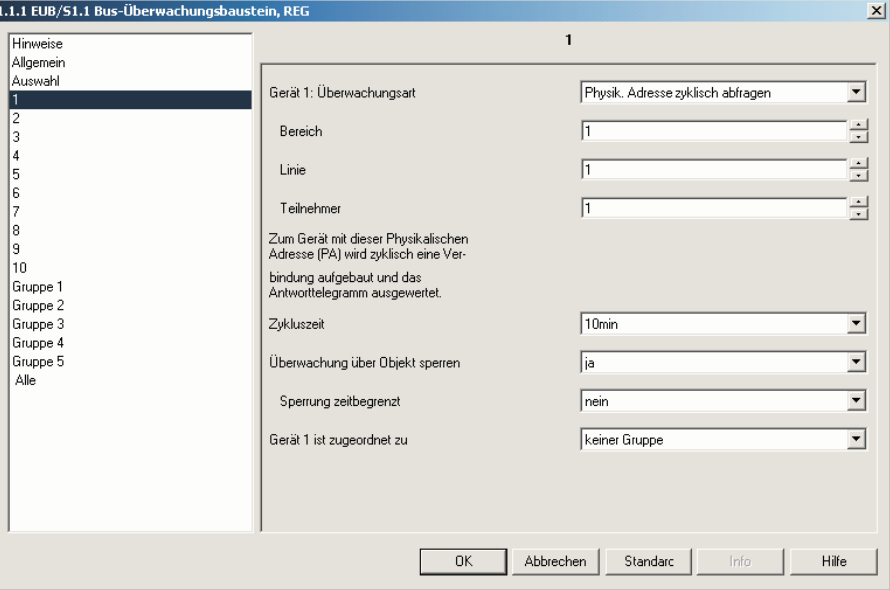

Abb. 7: Parameterfenster "Gerät x: Physikalische Adresse zyklisch abfragen"

Mit den Parametern *Bereich, Linie* und *Teilnehmer* wird die physikalische Adresse des jeweils zu überwachenden Gerätes in der EIB / KNX Anlage eingestellt.

#### **Bereich**

Optionen: 0 ... 15

Hier wird festgelegt, in welchem Bereich sich das zu überwachende Gerät befindet.

#### **Linie**

Optionen:  $Q_{\ldots}$  15

Hier wird festgelegt, in welcher Linie sich das zu überwachende Gerät befindet.

#### **Teilnehmer**

Optionen:  $Q_{\text{}}...255$ 

Hier wird festgelegt, welche Teilnehmernummer das zu überwachende Gerät in der Anlage hat.

#### **Zykluszeit**

Optionen: 10s / ... / 40s / 1min / 10min / ... / 40min / 1h / ... / 10h / 24h

Mit diesem Parameter wird festgelegt, in welchen Zeitabständen ein Verbindungsaufbau zu dem zu überwachenden Teilnehmer erfolgen soll.

**Hinweis:** Um die Buslast gering zu halten, sollten bei zyklisch sendenden Geräten die Überwachungszyklen größer als 10 Minuten parametriert werden.

#### **Überwachung über Objekt sperren**

Optionen: nein/ja

Mit dieser Funktion kann der Verbindungsaufbau zum Teilnehmer über ein Kommunikationsobjekt gesperrt werden. Dies ist beispielsweise nötig, um ein Gerät in Betrieb zu nehmen. Wird die Option *ja* gewählt, wird der zugehörige Parameter *Sperrung zeitbegrenzt* angezeigt.

#### **Sperrung zeitbegrenzt**

Optionen: 10s / ... / 1min / 10min / ... / 40min / 1h / ... / 10h / 24h / nein

Hier wird parametriert, wie lange die Überwachung des Gerätes über das Objekt gesperrt sein soll.

Wird die Option "nein" eingestellt, so ist die Überwachung solange gesperrt wie das Kommunikationsobjekt "PA-Verbindungsaufbau sperren" den Wert  $,1$ " hat.

#### **Gerät x ist zugeordnet zu**

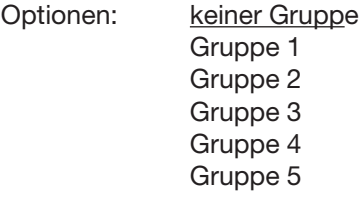

### **Inbetriebnahme**

#### **3.2.3.2 Überwachungsart "Physik. Adresse ereignisgesteuert abfragen"**

Mit dieser Überwachungsart kann beispielsweise durch ein externes Gerät (z.B. Taster, Zeitschaltuhr) die Überwachung ausgelöst werden. Wird die Überwachungsart *Physik. Adresse ereignisgesteuert abfragen* aktiviert, ist nachfolgend abgebildetes Parameterfenster in der ETS3 zu sehen:

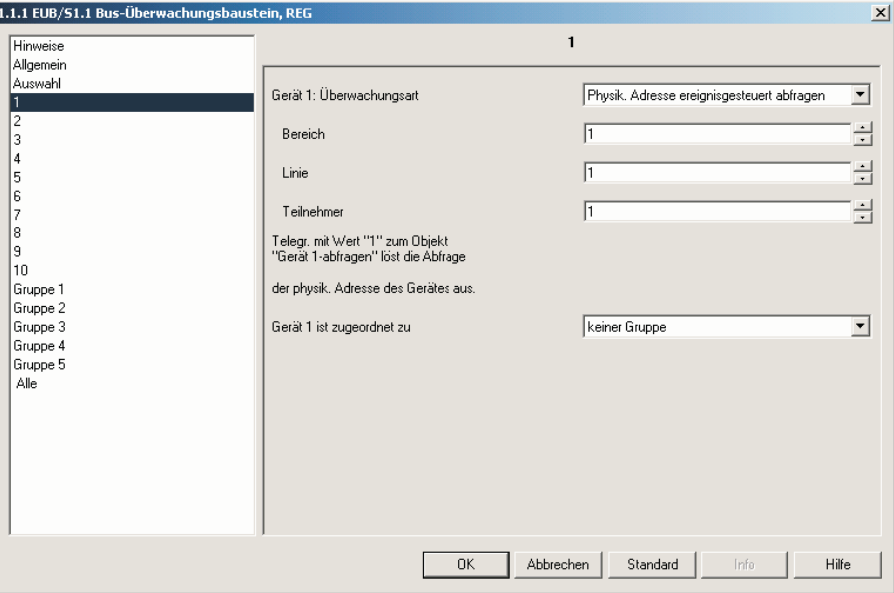

Abb. 8: Parameterfenster "Gerät x: Physikalische Adresse ereignisgesteuert abfragen"

Mit den Parametern *Bereich, Linie* und *Teilnehmer* wird die physikalische Adresse des jeweils zu überwachenden Gerätes in der EIB / KNX Anlage eingestellt.

#### **Bereich**

Optionen: 0 ... 15

Hier wird festgelegt, in welchem Bereich sich das zu überwachende Gerät befindet.

**Linie** Optionen: 0 ... 15

Hier wird festgelegt, in welcher Linie sich das zu überwachende Gerät befindet.

#### **Teilnehmer**

Optionen: 0 ... 255

Hier wird festgelegt, welche Teilnehmernummer das zu überwachende Gerät in der Anlage hat.

#### **Gerät x ist zugeordnet zu**

Optionen: keiner Gruppe Gruppe 1 Gruppe 2 Gruppe 3 Gruppe 4 Gruppe 5

#### **3.2.3.3 Überwachungsart "Gruppenadresse zyklisch empfangen"**

Bei der Überwachungsart *Gruppenadresse zyklisch empfangen* (passive Überwachung) sendet das zu überwachende Gerät zyklisch Telegramme, die vom EIB-Überwachungsbaustein empfangen werden. Voraussetzung hierfür ist, dass ein zu überwachendes Gerät zyklisch Telegramme senden kann. Wird diese Überwachungsart gewählt, ist folgendes Parameterfenster in der ETS3 zu sehen:

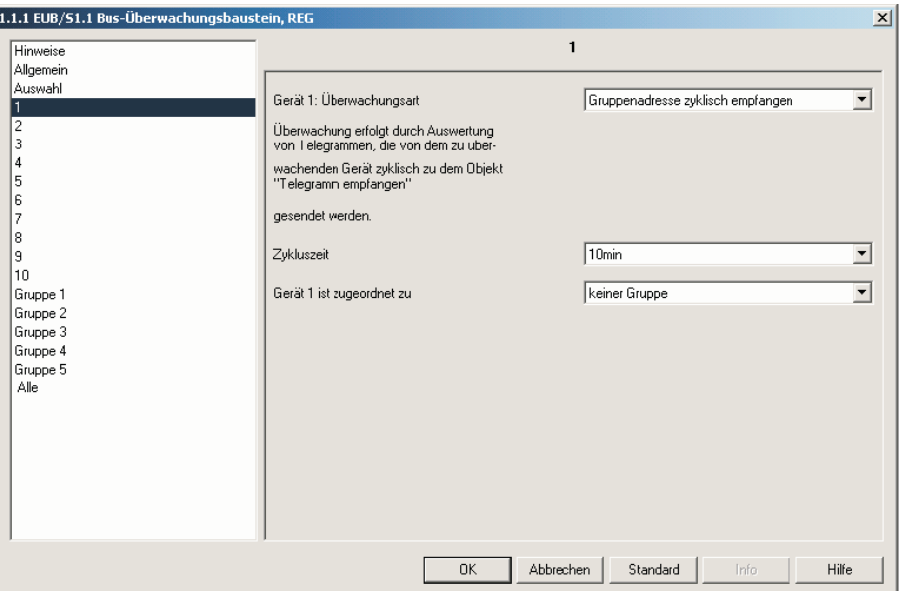

Abb. 9: Parameterfenster "Gerät x: Gruppenadresse zyklisch empfangen"

#### **Zykluszeit**

Optionen: 10s / ... / 40s / 1min / 10min / ... / 40min / 1h / ... / 10h / 24h

Die Zykluszeit des EUB/S 1.1 sollte mindestens doppelt so hoch eingestellt werden wie die Zeit, in der das zu überwachende Gerät die Gruppenadresse zyklisch sendet. Somit kann verhindert werden, dass bei einer zeitlichen Verzögerung das zu überwachenden Gerät als fehlend erkannt wird.

**Hinweis:** Um die Buslast gering zu halten, sollten bei zyklisch sendenden Geräten die Überwachungszyklen größer als 10 Minuten parametriert werden.

#### **Gerät x ist zugeordnet zu**

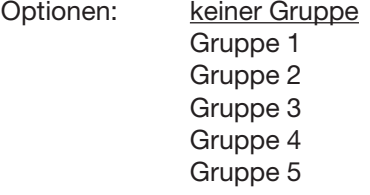

#### **3.2.3.4 Überwachungsart "Gruppenadresse zyklisch abfragen"**

Bei dieser Überwachungsart kann ein Gerät überwacht werden, indem der EIB-Überwachungsbaustein zyklisch Telegramme zu dem zu überwachenden Gerät sendet und die Antworttelegramme auswertet.

**Hinweis:** In dem zu überwachenden Gerät muß beim abzufragendem Objekt das Leseflag gesetzt sein.

> Falls mehrere Geräte die zu überwachende Gruppenadresse benutzen, darf nur bei dem zu überwachenden Gerät das Leseflag gesetzt sein.

 Die zugeordnete Gruppenadresse des abzufragenden Objektes muss in der ETS als "Sendend" gesetzt sein.

Wird die Überwachungsart *Gruppenadresse zyklisch abfragen* ausgewählt, ist in der ETS3 nachfolgend abgebildetes Parameterfenster zu sehen:

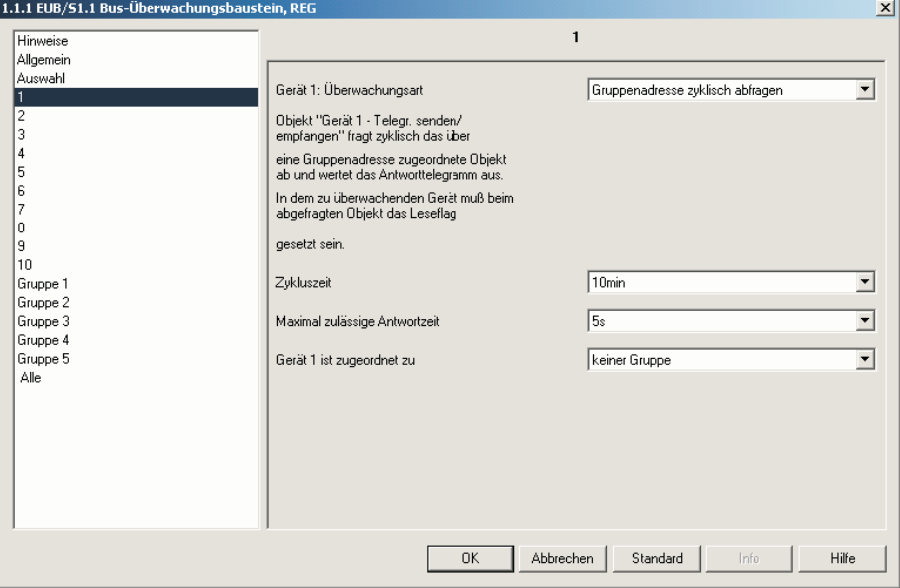

Abb. 10: Parameterfenster "Gerät X: Gruppenadresse zyklisch abfragen"

#### **Zykluszeit**

Optionen: 10s / ... / 40s / 1min / 10min / ... / 40min / 1h / ... / 10h / 24h

Mit der Zykluszeit wird eingestellt, in welchen Abständen der Überwachungsbaustein Abfragetelegramme zu dem zu überwachenden Gerät senden soll.

**Hinweis:** Um die Buslast gering zu halten, sollten bei zyklisch sendenden Geräten die Überwachungszyklen größer als 10 Minuten parametriert werden.

#### **Maximal zulässige Antwortzeit**

Optionen: 500ms / ... / 1s / ... / 5s / ... / 10s

Hier wird die Zeit eingestellt, in der das erwartete Antworttelegramm empfangen werden soll. Bleibt das Antworttelegramm innerhalb dieser Zeit aus, so wird das als Ausfall gewertet.

#### **Gerät x ist zugeordnet zu**

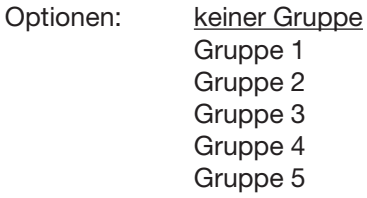

#### **3.2.4 Parameterfenster "Gruppe 1...5"**

Jedes überwachte Gerät kann einer beliebigen Gruppe zugeordnet werden. Hierfür stehen fünf Gruppen zur Verfügung.

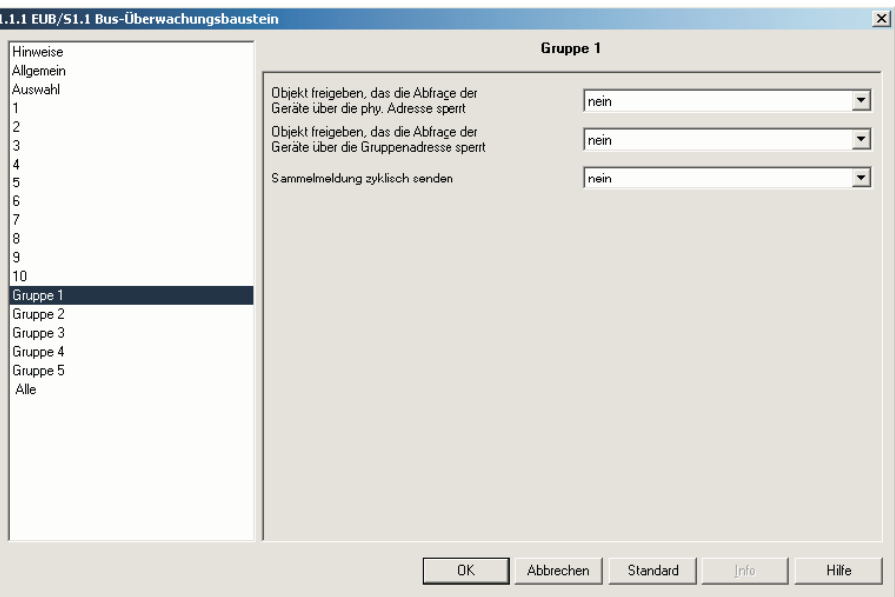

Abb. 11: Parameterfenster "Gruppe 1...5"

#### **Objekt freigeben, das die Abfrage der Geräte über die physikalische Adresse sperrt**

Optionen: nein/ja

Wird die Option *ja* gewählt, so wird das Objekt "PA-Verbindungsaufbau sperren" freigegeben. Mit diesem Objekt kann die Überwachung der Geräte gesperrt werden, die über die physikalische Adresse abgefragt werden und dieser Gruppe zugeordnet wurden. Der zugehörige Parameter *Sperrung zeitbegrenzt* wird angezeigt.

#### **Sperrung zeitbegrenzt**

Optionen: 10s / ... / 1min / 10min / ... / 40min / 1h / ... / 10h / 24h / nein

Hier wird parametriert, wie lange die Abfrage der Geräte dieser Gruppe gesperrt sein soll.

#### **Objekt freigeben, das die Abfrage der Geräte über die Gruppenadresse sperrt** Optionen: nein/ja

Wird die Option *ja* gewählt, so wird das Objekt "Telegr. – Auswertung sperren" freigegeben. Mit diesem Objekt kann die Überwachung der Geräte gesperrt werden, die über die Gruppenadresse abgefragt werden und dieser Gruppe zugeordnet wurden. Der zugehörige Parameter *Sperrung zeitbegrenzt* wird angezeigt.

#### **Sperrung zeitbegrenzt**

Optionen: 10s / ... / 1min / 10min / ... / 40min / 1h / ... / 10h / 24h / nein

Hier wird parametriert, wie lange die Abfrage der Geräte dieser Gruppe gesperrt sein soll.

#### **Sammelmeldung zyklisch senden**

Optionen: nein ja – alle 10min … ja – alle 1h … ja – alle 24h

Mit diesem Parameter kann zyklisch eine Sammelmeldung der jeweiligen Gruppe gesendet werden.

F

#### **3.2.5 Parameterfenster "Alle"**

In diesem Parameterfenster kann eine übergeordnete Sammelmeldung für alle zu überwachenden Geräte parametriert werden. Entsprechend den Parametern des Parameterfensters *Gruppe 1-5* werden hier dieselben Parameter auf alle Geräte angewendet und nicht auf eine bestimmte Gruppe bezogen.

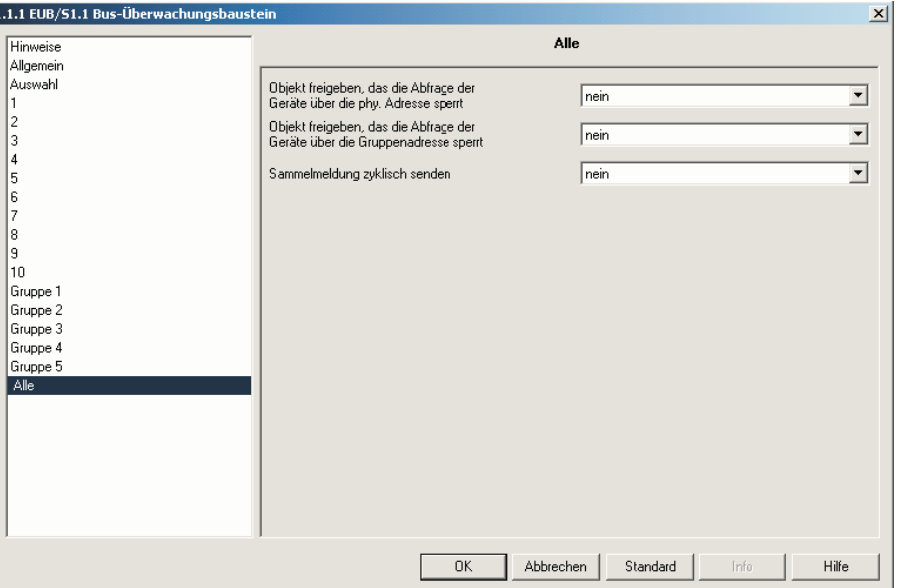

Abb. 12: Parameterfenster "Alle"

#### **Objekt freigeben, das die Abfrage der Geräte über die physikalischen Adresse sperrt**

Optionen: nein/ja

Wird die Option ja gewählt, so wird das Objekt "PA-Verbindungsaufbau sperren" freigegeben. Mit diesem Objekt kann die Überwachung aller Geräte gesperrt werden, die über die physikalische Adresse abgefragt werden. Der zugehörige Parameter *Sperrung zeitbegrenzt* wird angezeigt.

#### **Sperrung zeitbegrenzt**

Optionen: 10s / ... / 1min / 10min / ... / 40min / 1h / ... / 10h / 24h / nein

Hier wird parametriert, wie lange die Abfrage über die physikalische Adresse aller Geräte gesperrt sein soll.

#### **Objekt freigeben, das die Abfrage der Geräte über die Gruppenadresse sperrt**

Optionen: nein/ja

Wird die Option *ja* gewählt, so wird das Objekt "Telegr.-Auswertung sperren" freigegeben. Mit diesem Objekt kann die Überwachung aller Geräte gesperrt werden, die über die Gruppenadresse abgefragt werden. Der zugehörige Parameter *Sperrung zeitbegrenzt* wird angezeigt.

#### **Sperrung zeitbegrenzt**

Optionen: 10s / ... / 1min / 10min / ... / 40min / 1h / ... / 10h / 24h / nein

Hier wird parametriert, wie lange die Abfrage über die Gruppenadresse aller Geräte gesperrt sein soll.

#### **Sammelmeldung zyklisch senden**

Optionen: nein ja – alle 10min … ja – alle 1h … ja – alle 24h

Mit diesem Parameter kann zyklisch eine Sammelmeldung aller zu überwachenden Geräte gesendet werden.

# **Inbetriebnahme**

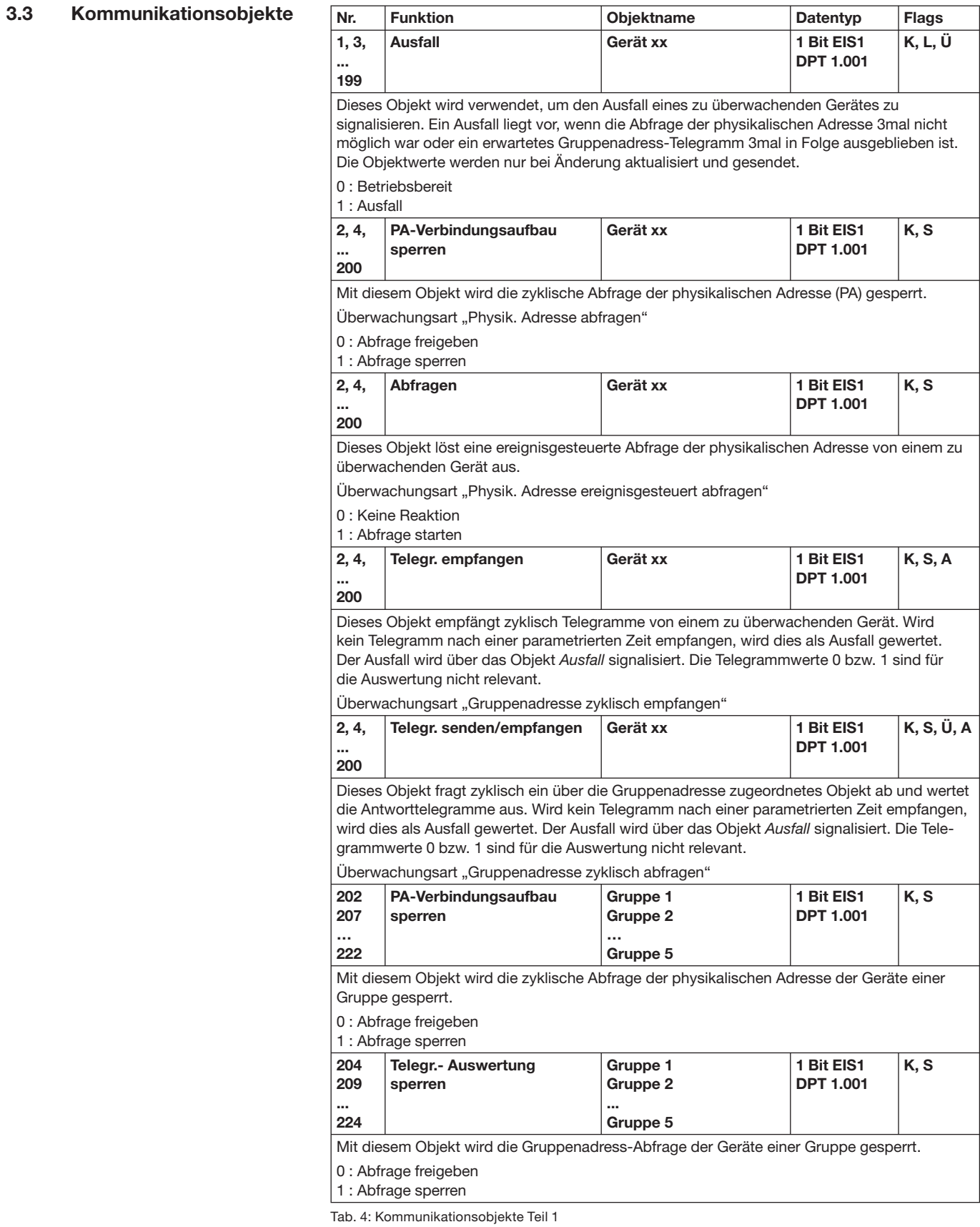

# **Inbetriebnahme**

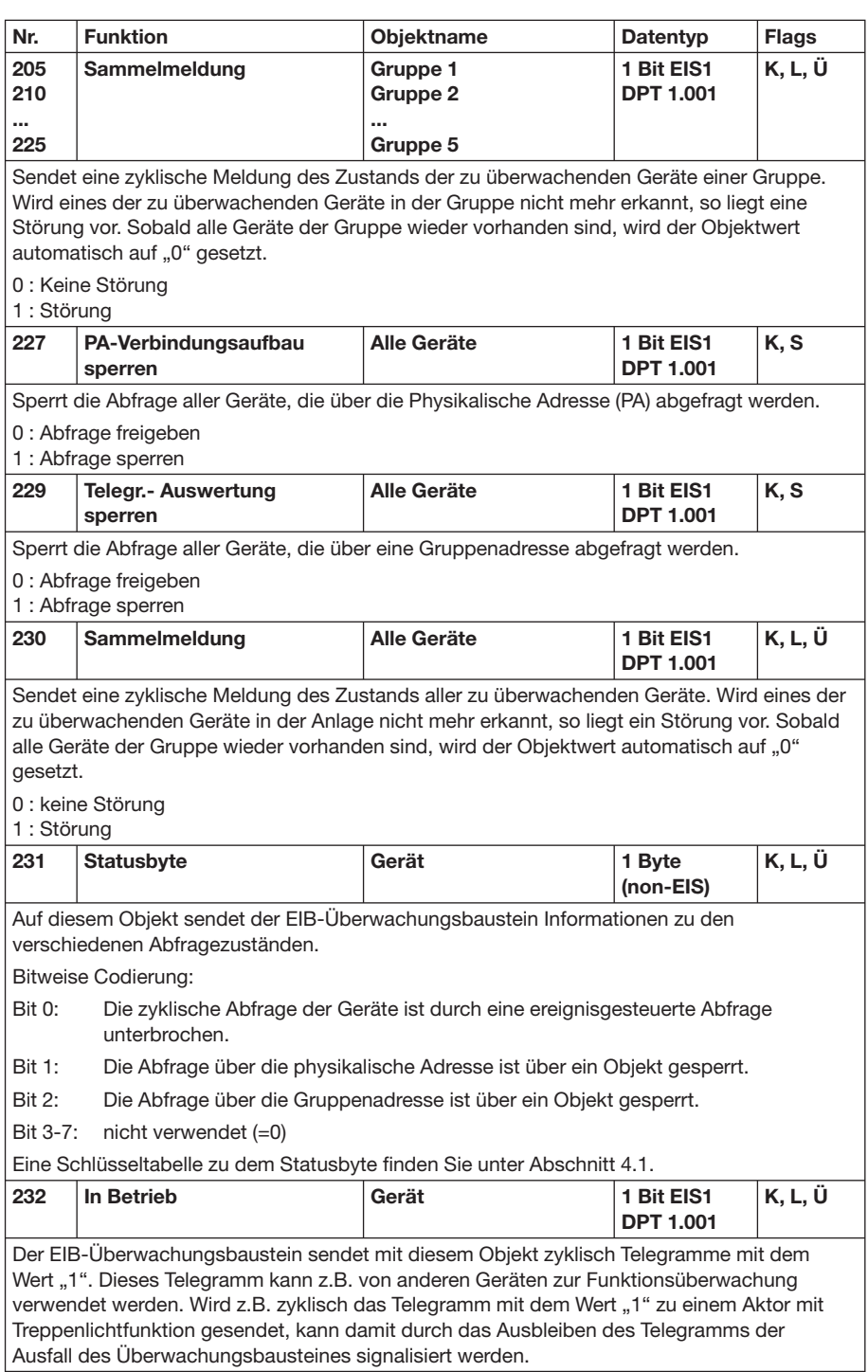

Tab. 4: Kommunikationsobjekte Teil 2

# **Anhang**

### **4 Anhang**

**4.1 Statusbyte – Schlüsseltabelle**

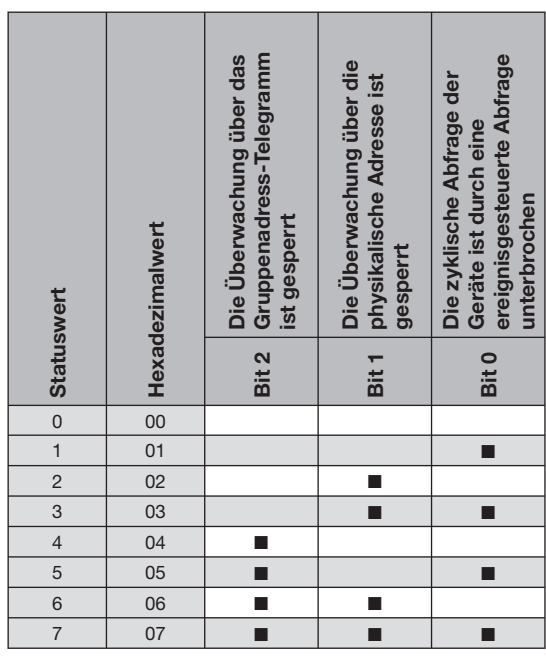

Tab. 5: Statusbyte

Ändert sich der Wert des Statusbytes, wird es versendet.

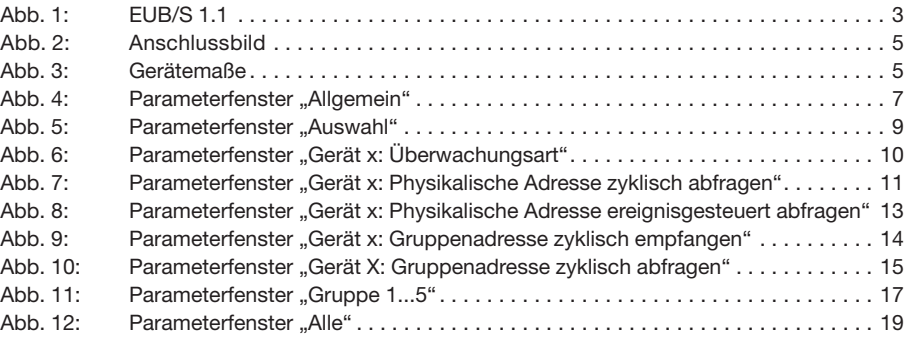

#### **4.3 Tabellenverzeichnis**

**4.2 Abbildungsverzeichnis**

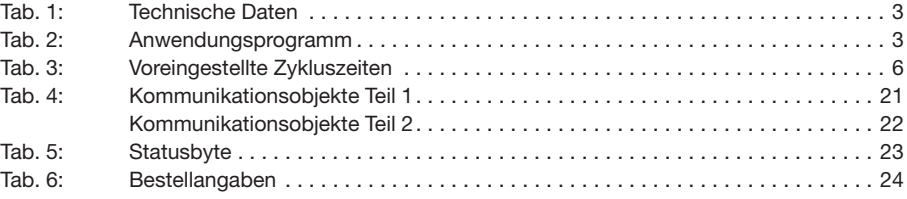

# ABB i-bus® EIB / KNX **Anhang**

### **4.4 Bestellangaben**

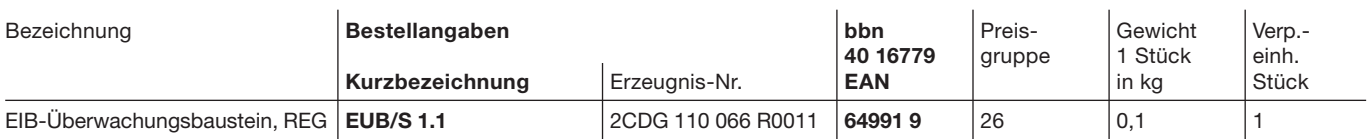

Tab. 6: Bestellangaben

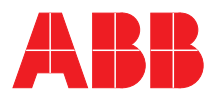

#### **ABB STOTZ-KONTAKT GmbH**

Postfach 10 16 80, 69006 Heidelberg Eppelheimer Straße 82, 69123 Heidelberg Telefon (0 62 21) 7 01-6 07 Telefax (0 62 21) 7 01-7 24

www.abb.de/eib www.abb.de/stotz-kontakt

Technische Hotline: (06221) 701-434 E-mail: eib.hotline@de.abb.com

Die Angaben in dieser Druckschrift gelten vorbehaltlich technischer Änderungen.